## **Supported Software**

We recommend using MapInfo version 17 and later versions, as they include full support for the GDA2020 datum. **We do not recommend** using MapInfo version 16.0.2 or earlier versions, as they do not recognise GDA2020 as a datum.

Although MapInfo 17 supports viewing data in GDA2020 the following adjustments are required to support transformations of data to and from GDA2020.

## **VicGrid2020 support**

MapInfo allows you to set the bounds for a coordinate system so it covers a smaller area at higher precision. Spatial Datamart uses these bounds when exporting data so it can provide the highest resolution.

MapInfo already has entries in the MAPINFOW.PRJ file to support the "bounded" projections used by Spatial Datamart – but these are for GDA94 only. You will need to add the new "bounded" entries yourself.

The entries for MGA2020 are included in the MAPINFOW.PRJ file, but the entry for Vicgrid is not present.

You can add the "bounded" entries to match what Spatial Datamart supplies:

• Find the section "--- Australian State Grids ---" and add

"VicGrid2020 (GDA2020)\p7899", 3, 1028, 7, 145, -37, -36, -38, 2500000, 2500000

• Find the section "--- Victorian Projections ---" and add these "bounded" entries

"VIC VicGrid2020 (GDA 2020) ", 2003, 1028, 7, 145, -37, -36, -38, 2500000, 2500000, 1500000, 1500000, 3500000, 3500000 "VIC MGA Zone 54 (GDA 2020)", 2008, 1028, 7, 141, 0, 0.9996, 500000, 10000000, -500000, 5000000, 1500000, 7000000 "VIC MGA Zone 55 (GDA 2020)", 2008, 1028, 7, 147, 0, 0.9996, 500000, 10000000, -500000, 5000000, 1500000, 7000000 "VIC Longitude/Latitude (GDA 2020)", 2001, 1028, 138, -44, 154.666666667, -27.333333333

Save the file

## **Grid Transformations**

Mapinfo will normally use a seven-parameter transformation when dealing with GDA2020 data.

If you are using version 16.0.3 or later, we recommend you install the grid transformation files to give the most accurate results.

Please follow the [MapInfo instructions](http://www.pbinsight.com.au/support/product-downloads/item/mapInfo-pro-v16.0.3-maintenance-release) from Pitney Bowes to download and install these.

After downloading the grid file/s you must tell MapInfo to use them, instructions to do this can be found on page 32 of the [MapInfo Pro 17 Release Notes](http://reference1.mapinfo.com/software/mapinfo_pro/english/17.0.1/MapInfoProReleaseNotes.pdf)

## **More information**

For more information on GDA2020 please visit the [ICSM GDA2020 website](https://www.icsm.gov.au/datum/what-gda2020)

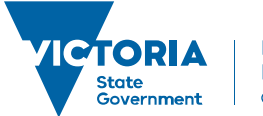

Environment, Land, Water and Planning